# **UJI KETELITIAN HASIL REKTIFIKASI CITRA** *QUICKBIRD* **DENGAN PERANGKAT LUNAK**  *GLOBAL MAPPER*

Arfian Setiadi\*, Ir. Bambang Sudarsono, MS\*\*, L.M Sabri, ST, MT\*\*\* \*Mahasiswa Teknik Geodesi Universitas Diponegoro, Semarang \*\*Dosen Pembimbing I Teknik Geodesi Universitas Diponegoro, Semarang \*\*\*Dosen Pembimbing II Teknik Geodesi Universitas Diponegoro, Semarang

#### **ABSTRAK**

Uji ketelitian Hasil Rektifikasi Citra *Quickbird* dengan Perangkat Lunak Global Mapper dengan studi kasus daerah Semarang, Jawa tengah. Tugas akhir ini disusun untuk mengetahui nilai pergeseran titik ICP hasil pengukuran dengan GPS dari citra *Quickbird* yang sudah di rektifikasi menggunakan Global Mapper. Citra *Quickbird* yang digunakan dalam penelitian ini daerah Semarang, *scene* 005688952040\_01 tanggal 19 November 2007.

Seiring dengan perkembangan teknologi yang semakin maju, rektifikasi citra dapat dilakukan menggunakan salah satu software Geodesi yaitu Global Mapper. Keunggulan menggunakan *software* Global Mapper adalah ringan dan praktis karena tidak membutuhkan spesifikasi komputer yang terlalu besar, *software* Global Mapper hanya berkapasitas 51 MB setelah terinstal pada komputer. Beberapa metode yang digunakan untuk rektifikasi dalam penelitian ini yaitu metode Helmert, Affine, Polinomial dan Triangulasi.

Dari proses rektifikasi menggunakan titik-titik GCP dari pengukuran GPS statik singkat diperoleh hasil RMSE dari masing-masing metode sebagai berikut: Metode Helmert mempunyai nilai RMSE dengan rentang nilai 3,16 m sampai 43,04 m. Metode Affine mempunyai nilai RMSE dengan rentang nilai 0,75 m sampai 24,40 m. Metode Polinomial mempunyai nilai RMSE dengan rentang nilai 0,26 m sampai 15,32 m. Metode Triangulasi mempunyai nilai RMSE dengan rentang nilai 0,00 m sampai 11,52 m. Nilai pergeseran titik dari hasil rektifikasi dengan menggunakan masing-masing metode yang memenuhi syarat penelitian yaitu dibawah 2 piksel atau sekitar 1,20 meter yaitu metode Helmert sebesar 2.5 %, metode Affine sebesar 25 %, metode Polinomial sebesar 10 % dan metode Triangulasi sebesar 30 %. Dengan demikian bisa disimpulkan bahwa hasil dari rektifikasi citra yang telah dilakukan belum memenuhi syarat penelitian.

Kata Kunci: Citra Quickbird, Rektifikasi, Global Mapper.

# **PENDAHULUAN**

#### **Latar Belakang**

Perkembangan teknologi penginderaan jauh kini sudah semakin pesat, seiring dengan bertambahnya waktu. Berbagai macam pekerjaan membutuhkan teknologi tersebut untuk diaplikasikan dan dimanfaatkan agar menunjang pekerjaan tersebut. Perkembangan teknologi penginderaan jauh dapat terlihat dari perkembangan kemampuan sensor satelit dalam membedakan informasi dari suatu objek dengan ketelitian tertentu. Penginderaan jauh adalah ilmu atau seni untuk memperoleh informasi tentang objek, daerah atau gejala, dengan jalan menganalisis data yang diperoleh dengan menggunakan alat, tanpa kontak langsung dengan objek, daerah atau gejala yang akan dikaji (Lillesand dan Kiefer, 1990).

Sensor satelit dalam perkembangannya dapat membedakan informasi dari suatu objek berdasarkan pada ukuran tertentu atau resolusi spasial. Salah satu citra satelit yang memiliki resolusi tinggi yaitu *Quickbird*. Satelit *Quickbird* adalah wahana pertama dari *Digital Globe* yang menyediakan citra komersial dengan resolusi dan dengan resolusi spasial hingga 61 cm (*Digital Globe*, 2007).

Data hasil perekaman dari satelit ini tidak bisa langsung digunakan, hal ini disebabkan citra tersebut masih memiliki kesalahan-kesalahan yang dapat mempengaruhi kualitas citra digital. Kesalahan yang dikoreksi oleh *Space Imaging* umumnya hanya merupakan kesalahan-kesalahan yang bersifat sistematik (kesalahan akibat pembelokan arah penyinaran, abrasi sub sistem optik karena kemiringan penyiam, sistem penyiaman yang tidak linier), sedangkan kesalahankesalahan non sistematik (kesalahan akibat perubahan ketinggian wahana, perubahan posisi wahana, kelengkungan permukaan bumi) masih terdapat dan belum dikoreksi. Salah satu cara untuk mengkoreksi sekaligus menghilangakan kesalahankesalahan yang bersifat non sistematik tersebut yaitu dengan menggunakan koreksi geometrik.

Koreksi geometrik dilakukan dengan menggunakan titik kontrol tanah yang biasa disebut Ground Control Point (GCP). GCP tersebut pada umumnya didapatkan dari hasil pengukuran dengan menggunakan alat GPS tipe geodetik. Salah satu pengukuran menggunakan GPS adalah metode RTK (*Real Time Kinematic*). Keunggulan dari metode RTK yaitu waktu yang diperlukan untuk pengukuran lebih cepat dibanding dengan metode pengukuran yang lain. Setelah citra dikoreksi geometrik dan telah diketahui seberapa besar ketelitian geometrik citra terektifikasi, maka citra tersebut di cek menggunakan Independent Check Point (ICP) untuk mengetahui kualitas akurasi citra, sehingga bisa digunakan untuk berbagai macam aplikasi yang membutuhkan peta-peta tematik dan Peta detil.

Seiring dengan perkembangan teknologi yang semakin maju, rektifikasi citra dapat dilakukan menggunakan salah satu *software* Geodesi yaitu *Global Mapper*. Keunggulan menggunakan *software Global Mapper* adalah ringan dan praktis karena tidak membutuhkan spesifikasi komputer yang terlalu besar, *software Global Mapper* hanya berkapasitas 51 MB setelah terinstal pada komputer. Selain itu harga *software Global Mapper* sangat murah jika dibandingkan dengan *softwaresoftware* Geodesi yang lain.

## **Perumusan Masalah**

Berdasarkan uraian diatas maka masalah yang perlu dikaji adalah berapa besar akurasi citra *Quickbird* yang telah direktifikasi dengan *software Global Mapper*?

# **Tujuan**

Tujuan dari penelitian ini adalah

- 1. Rektifikasi citra menggunakan titik-titik GCP hasil pengukuran GPS dengan metode statik singkat.
- 2. Pengecekan hasil rektifikasi dengan titik ICP.

# **Ruang Lingkup**

Dalam Tugas Akhir ini, pembahasan hasil penelitian dilakukan berdasarkan batasan masalah sebagai berikut :

- 1. Proses rektifikasi citra *Quickbird* dilakukan dengan menggunakan *software Global Mapper 11.*
- 2. Data titik kontrol yang digunakan dalam tugas akhir ini adalah hasil dari pengukuran GPS statik singkat *post processing* di Wilayah Semarang.
- 3. Sistem proyeksi yang digunakan dalam pengukuran adalah sistem proyeksi UTM.
- 4. Citra *Quickbird* yang digunakan dalam penelitian ini yaitu merupakan citra wilayah Semarang tahun 2007.
- 5. Nilai RMSE GCP sebagai standar rektifikasi maksimal adalah 2 piksel.
- 6. Koreksi geometrik yang dilakukan hanya pada koreksi geometrik dua dimensi yaitu X, Y.
- 7. Jenis rektifikasi yang digunakan ada empat yaitu *Helmert, Affine, Polynomial* dan *Triangulation.*
- 8. Akurasi dikaji berdasarkan selisih antara citra hasil rektifikasi dengan titik ICP.

#### **Metodologi Penelitian**

Kerangka penelitian ini berupa serangkaian kegiatan yang mendukung proses pelaksanaan penelitian, dan kegiatan lainnya yang sangat mendukung proses penelitian yaitu studi literatur. Ada beberapa tahapan yang harus dilakukan dalam penelititan ini, diiantaranya ialah:

1. Tahap persiapan penelitian

Tahapan ini adalah tahap paling awal yang dilakukan sebelum melakukan proses penelitian. Hal yang dilakukan dalam tahapan persiapan ini adalah mengumpulkan data-data yang dibutuhkan pada penelitian ini, diantaranya pengumpulan data citra *Quickbird* Semarang, penginstalan *software*  Global Mapper dll. Tahapan ini menjadi sangat penting, dikarenakan kualitasnya akan menentukan tahap-tahap berikutnya. Oleh karena itu, tahapan persiapan ini perlu dilakukan dengan baik, sistematis, dan menyeluruh.

## 2. Tahap proses penelitian

Setelah tahap persiapan data-data yang dibutuhkan selesai dilakukan, langkah selanjutnya ialah memulai proses pengumpulan data. Pada tahap pengumpulan data dilakukan pengukuran titik GCP dan ICP menggunakan GPS dengan metode statik singkat dan diolah secara *Post Processing*. Pada tahapan proses penelitian ini, hal yang perlu dilakukan diantaranya ialah melakukan rektifikasi pada Citra *Quickbird* dengan GCP dan melakukan pengecekan kualitas rektifikasi menggunakan titik ICP.

3. Tahap analisa hasil penelitian

Tahap berikutnya yang dilakukan setelah tahap proses penelitian selesai, hal yang dilakukan pada penelitian ini adalah menganalisa data-data hasil penelitian yang telah dilakukan, serta memberi kesimpulan mengenai hasil dari proses penelitian yang telah dilakukan.

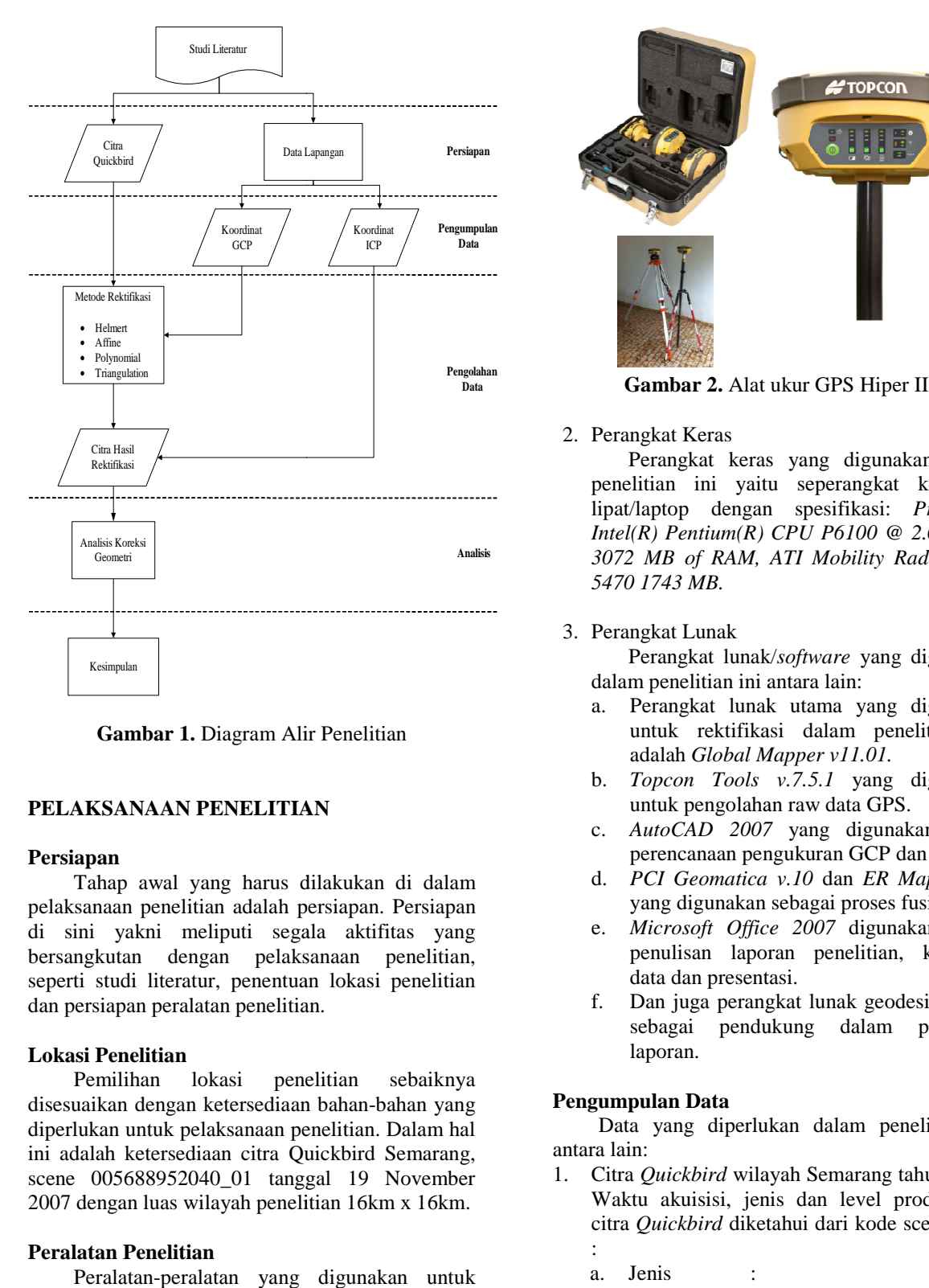

**Gambar 1.** Diagram Alir Penelitian

#### **PELAKSANAAN PENELITIAN**

#### **Persiapan**

Tahap awal yang harus dilakukan di dalam pelaksanaan penelitian adalah persiapan. Persiapan di sini yakni meliputi segala aktifitas yang bersangkutan dengan pelaksanaan penelitian, seperti studi literatur, penentuan lokasi penelitian dan persiapan peralatan penelitian.

# **Lokasi Penelitian**

Pemilihan lokasi penelitian sebaiknya disesuaikan dengan ketersediaan bahan bahan-bahan yang diperlukan untuk pelaksanaan penelitian. Dalam hal ini adalah ketersediaan citra Quickbird Semarang, scene 005688952040\_01 tanggal 19 November 2007 dengan luas wilayah penelitian 16km x 16km.

#### **Peralatan Penelitian**

Peralatan-peralatan yang digunakan untuk penelitian ini adalah:

1. Dalam penelitian ini digunakan alat GPS Topcon Hiper II Dual Frekuensi.

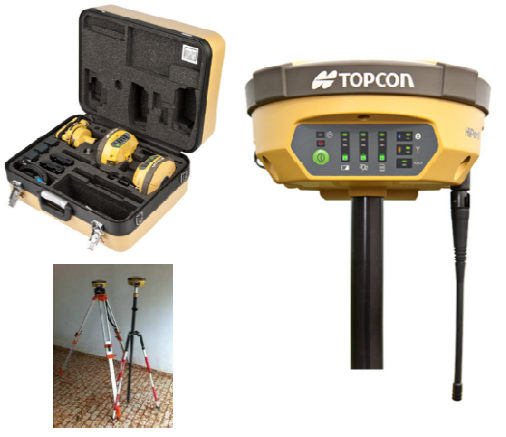

2. Perangkat Keras

Perangkat keras yang digunakan dalam penelitian ini yaitu seperangkat komputer lipat/laptop dengan spesifikasi: *Processor Intel(R) Pentium(R) CPU P6100 @ 2.00 GHz, 3072 MB of RAM, ATI Mobility Radeon HD 5470 1743 MB.* 

#### 3. Perangkat Lunak

Perangkat lunak/ *software* yang digunakan dalam penelitian ini antara lain:

- a. Perangkat lunak utama yang digunakan untuk rektifikasi dalam penelitian ini adalah *Global Mapper v11.01.*
- b. *Topcon Tools v.7.5.1* yang digunakan untuk pengolahan raw data GPS.
- c. *AutoCAD 2007* yang digunakan untuk perencanaan pengukuran GCP dan ICP.
- d. *PCI Geomatica v.10*  dan *ER Mapper v.7*  yang digunakan sebagai proses fusi citra.
- e. *Microsoft Office 2007* digunakan untuk penulisan laporan penelitian, kalkulasi data dan presentasi.
- f. Dan juga perangkat lunak geodesi lainnya sebagai pendukung dalam penulisan laporan.

### **Pengumpulan Data**

Data yang diperlukan dalam penelitian ini antara lain:

- 1. Citra *Quickbird* wilayah Semarang tahun 2007. Waktu akuisisi, jenis dan level produk dari citra *Quickbird* diketahui dari kode scene yaitu :
	- a. Jenis - 07JU26032430 07JU26032430-M2AS (Multispektral) - 07JU26032430 07JU26032430-P2AS (Pankromatik)
	- b. Level Produk : Standard (2A= Standard)
	- c. Format Citra : Tiff (*Tagged-Image File Format*)
	- Luas Citra  $\div$  16 x 16 km
- 2. Data titik GCP dan ICP dari pengukuran GPS statik singkat.

#### **Fusi Citra**

Menggabungkan atau mengkombinasikan (fusi) data (dengan cakupan wilayah yang sama) yang berasal dari berbagai (rekaman) sensor satelit (dan dengan resolusi-resolusi spasial yang berbeda) merupakan cara yang sangat efektif dan efisien dalam memberdayakan sumber-sumber basisdata spasial secara optimal. Salah satu bentuk dari aktifitas ini adalah *pan-sharpen*, yakni mengkombinasikan citra digital pankromatik (band tunggal yang beresolusi spasial lebih tinggi) dengan citra digital multi-spektral (beberapa band berwarna tetapi memiliki resolusi spasial lebih rendah). Hasil yang diharapkan dari proses *pan-sharpen* ini adalah citra digital multi-spektral dengan resolusi yang sama dengan pankromatik.

Data citra yang akan digunakan dalam penelitian ini masih dalam keadaan terpisah antara cita multispektral dan citra pankromatiknya. Data citra terbagi menjadi 2 folder (multi dan pankro) yang masing-masing folder terdiri dari 4 *tile* data citra. Oleh karena itu agar data citra dapat digunakan maka diperlukan proses fusi citra yang bertujuan agar didapatkan citra gabungan dengan spesifikasi citra yang sudah dijelaskan diatas. Proses fusi citra dalam penelitian ini menggunakan *software PCI Geomatica v.10* dan *ER Mapper v.7.*

## **Rektifikasi Citra**

Rektifikasi citra adalah suatu proses untuk memproyeksikan citra ke bidang bdatar dan menjadikannya bentuk *konform* (sebangun) dengan sistem proyeksi yang digunakan, juga memproyeksikan citra yang ada sehingga mempunyai arah yang benar. Rektifikasi disini adalah proses utama yang akan dilakukan didalam penelitian ini. Proses rektifikasi ini dilakukan dengan perangkat lunak/*software Global Mapper 11*.

Perangkat lunak Global Mapper mempunyai kekurangan didalam proses rektifikasi yaitu tidak dapat membuka *fie* citra yang kapasitas atau ukurannya melebihi 2GB. Oleh karena itu sebelum dilakukan pengolahan citra menggunakan Global Mapper, citra hasil fusi harus di *save as* terlebih dahulu ke dalam format .*ECW* dengan tujuan agar citra mempunyai ukuran yang lebih kecil.

# **HASIL DAN PEMBAHASAN**

## **Hasil Pengukuran GCP dan ICP**

GCP dan ICP diukur di lapangan menggunakan alat GPS Hiper II dengan metode statik singkat dengan pengamatan selama 5 menit. Berikut adalah hasil koordinat yang diperoleh dari pengukuran di lapangan.

Dalam penelitian ini GCP yang digunakan berjumlah 36 titik yang tersebar merata dengan pola penyebaran yaitu 6x6 pada citra. Sedangkan ICP

yang digunakan dalam penelitian ini adalah sebanyak 40 titik. Titik-titik ICP dalam penelitian ini diukur pada suatu tanah lapang yang mempunyai 4 sisi, misal: lapangan sepak bola, lapangan tenis, lapangan parker dst. Dengan tujuan didapatkan suatu luasan yang bisa digunakan sebagai koreksi atau perbandingan antara luas titik ICP yang diukur dengan luas citra hasil rektifikasinya.

Hasil dari pengukuran GCP dan ICP yang telah diukur di lapangan dapat dilihat dalam tabel dibawah ini.

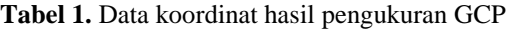

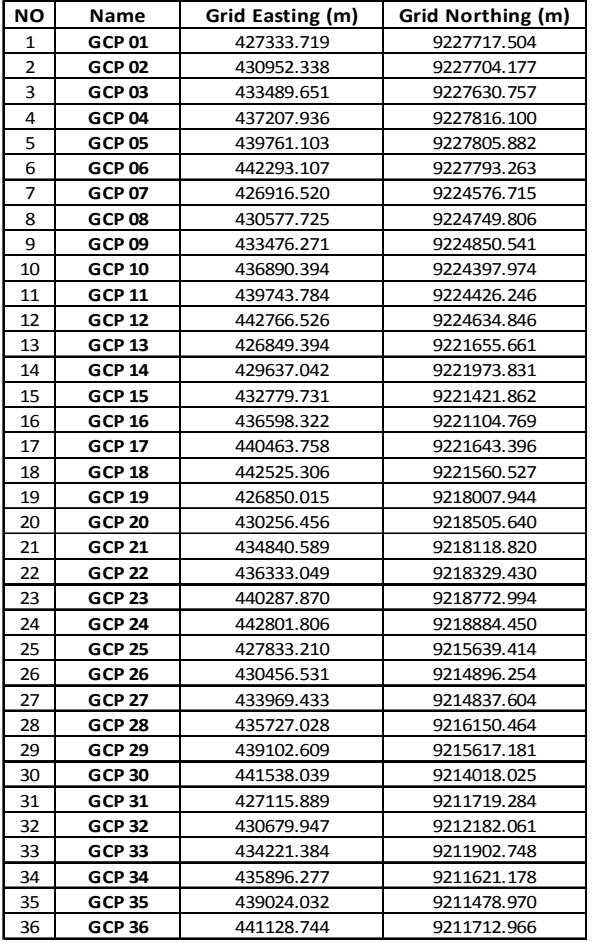

| NΟ             | Name          | Grid Easting (m) | Grid Northing (m) |
|----------------|---------------|------------------|-------------------|
| 1              | <b>ICP 01</b> | 437943.014       | 9220721.341       |
| $\overline{2}$ | ICP 02        | 438020.037       | 9220767.554       |
| 3              | <b>ICP 03</b> | 438037.735       | 9220738.148       |
| 4              | <b>ICP 04</b> | 437960.277       | 9220692.851       |
| 5              | <b>ICP 05</b> | 438392.313       | 9220780.068       |
| 6              | ICP 06        | 438406.259       | 9220775.489       |
| 7              | ICP 07        | 438397.013       | 9220749.046       |
| 8              | <b>ICP 08</b> | 438382.928       | 9220753.801       |
| 9              | ICP 09        | 438860.197       | 9220219.766       |
| 10             | <b>ICP 10</b> | 438928.384       | 9220216.790       |
| 11             | <b>ICP 11</b> | 438923.907       | 9220111.565       |
| 12             | <b>ICP 12</b> | 438856.074       | 9220114.536       |
| 13             | <b>ICP 13</b> | 440295.470       | 9218715.187       |
| 14             | <b>ICP 14</b> | 440306.316       | 9218714.458       |
| 15             | <b>ICP 15</b> | 440304.620       | 9218690.871       |
| 16             | ICP 16        | 440293.818       | 9218691.596       |
| 17             | <b>ICP 17</b> | 437048.512       | 9227410.052       |
| 18             | <b>ICP 18</b> | 437119.641       | 9227411.700       |
| 19             | <b>ICP 19</b> | 437121.418       | 9227301.305       |
| 20             | <b>ICP 20</b> | 437051.153       | 9227299.851       |
| 21             | <b>ICP 21</b> | 436582.508       | 9222932.572       |
| 22             | <b>ICP 22</b> | 436679.632       | 9222956.571       |
| 23             | <b>ICP 23</b> | 436694.792       | 9222890.428       |
| 24             | <b>ICP 24</b> | 436597.010       | 9222866.353       |
| 25             | <b>ICP 25</b> | 434443.981       | 9216788.903       |
| 26             | <b>ICP 26</b> | 434496.689       | 9216773.071       |
| 27             | <b>ICP 27</b> | 434483.721       | 9216730.050       |
| 28             | <b>ICP 28</b> | 434430.918       | 9216745.674       |
| 29             | <b>ICP 29</b> | 434616.692       | 9216802.705       |
| 30             | <b>ICP 30</b> | 434697.442       | 9216778.647       |
| 31             | <b>ICP 31</b> | 434650.361       | 9216619.394       |
| 32             | <b>ICP 32</b> | 434569.309       | 9216642.797       |
| 33             | <b>ICP 33</b> | 434721.028       | 9217221.483       |
| 34             | <b>ICP 34</b> | 434798.065       | 9217205.418       |
| 35             | <b>ICP 35</b> | 434752.277       | 9216957.895       |
| 36             | <b>ICP 36</b> | 434676.570       | 9216971.032       |
| 37             | <b>ICP 37</b> | 434774.649       | 9217345.339       |
| 38             | <b>ICP 38</b> | 434796.912       | 9217341.092       |
| 39             | <b>ICP 39</b> | 434787.651       | 9217290.335       |
| 40             | <b>ICP 40</b> | 434765.290       | 9217294.489       |

**Tabel 2.** Data koordinat hasil pengukuran ICP

Data hasil pengukuran pada Tabel 1 dan Tabel 2 diukur dengan menggunakan metode statik singkat yang kemudian diproses secara *post processing* dengan menggunakan perangkat lunak *Topcon Tools v.7.5.1.*

#### **Hasil Rektifikasi Citra**

Untuk mengetahui berapa besar nilai kesalahan GCP, maka harus dilakukan proses rektifikasi citra. Proses rektifikasi citra dilakukan dengan perangkat lunak *Global Mapper v.11* dengan menggunakan jumlah GCP maksimum yang diperoleh dari pengukuran yaitu sebanyak 36 GCP. Hal yang harus diperhatikan saat melakukan rektifikasi adalah pada saat penentuan titik-titik GCP pada citra. Usahakan titik-titik yang akan ditentukan pada citra sesuai dengan titik-titik yang diukur di lapangan sehingga akan didapatkan nilai kesalahan GCP minimum. Perangkat lunak *Global Mapper v.11* memiliki beberapa metode rektifikasi citra yang juga digunakan dalam penelitian ini, diantaranya adalah metode *Helmert*, *Affine*, *Polynomial* dan *Triangulation*. Besar nilai

kesalahan/*error* GCP dapat dilihat pada tabel-tabel dibawah.

### **Analisis Nilai RMSE Setiap Metode**

Dari hasil nilai RMSE pada masing-masing metode yang sudah di jelaskan diatas, maka dapat diketahui bahwa untuk nilai RMSE dengan metode *Helmert* mempunyai rentang nilai RMSE antara 3,16 m sampai 43,04 m, metode *Affine* mempunyai rentang nilai RMSE antara 0,75 m sampai 24,40 m, metode *Polynomial* mempunyai rentang nilai RMSE antara 0,26 m sampai 15,32 m, dan metode *Triangulation* mempunyai rentang nilai RMSE antara 0,00 m sampai 11,52 m.

Grafik berikut ini menunjukkan hasil nilai RMSE dari proses rektifikasi citra dengan masingmasing metode.

**Nilai RMSE Hasil Rektifikasi Citra**

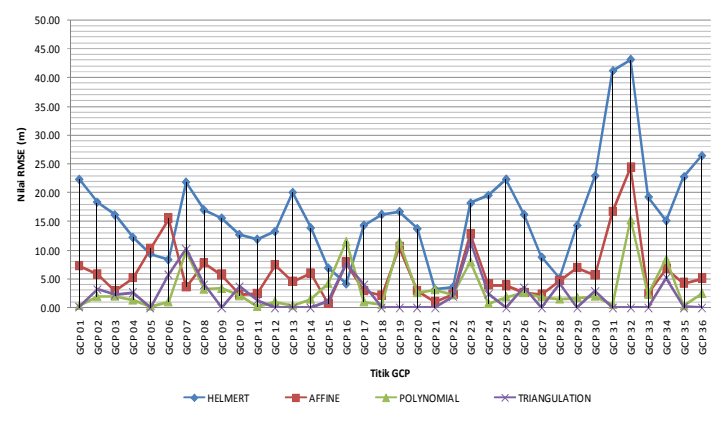

**Gambar 3** Grafik Nilai RMSE Hasil Rektifikasi Citra

# **Analisis Pergeseran Koordinat Titik pada Citra Hasil Rektifikasi**

Untuk mengetahui seberapa besar pergeseran koordinat titik dari hasil rektifikasi citra, langkah yang dilakukan yakni melakukan pengecekan dengan menggunakan titik-titik ICP pada citra yang telah direktifikasi. Adapun titik-titik ICP yang digunakan sebagai titik uji sebanyak 40 ICP. Besar nilai pergeseran koordinat titik pada citra hasil rektifikasi dengan menggunakan masing-masing metode yang telah disebutkan diatas dapat diketahui dengan pengecekan manual, yakni dengan melakukan identifikasi titik pada citra sehingga didapatkan koordinat pada citra hasil rektifikasi kemudian dibandingkan dengan koordinat ICP di lapangan.

Setelah didapatkan koordinat citra hasil rektifikasi dengan masing-masing metode, maka untuk mengetahui seberapa besar pergeseran koordinat titik pada citra tersebut, dilakukan perhitungan dengan rumus selisih jarak atau rumus RMSE sebagai berikut:

RMSE= $\sqrt{(x_2 - x_1)^2 + (y_2 - y_1)^2}$ 

Hasil yang didapat dari perhitungan rumus diatas kemudian dapat digunakan untuk melakukan analisis spasial dari citra yang telah di rektifikasi dengan masing-masing metode rektifikasi yang sudah dibahas diawal. Hasil lengkap dari perhitunagn dengan rumus diatas dapat dilihat pada halaman lampiran.

Analisis spasial dilakukan dengan cara membandingkan hasil citra terrektifikasi dari masing-masing metode dengan memberikan *circle*  pada tiap-tiap titik yang akan dicek untuk mengetahui seberapa besar pergeserannya dengan titik ICP hasil pengukuran di lapangan. Besar kecilnya *circle* ditentukan dari hasil perhitungan dengan rumus diatas dengan skala yang tertentu.

Sebagai contoh, berikut akan disampaikan analisis pergeseran koordinat titik ICP 01-04.

**Analisis Pergeseran Koordinat Titik ICP 01 – 04** 

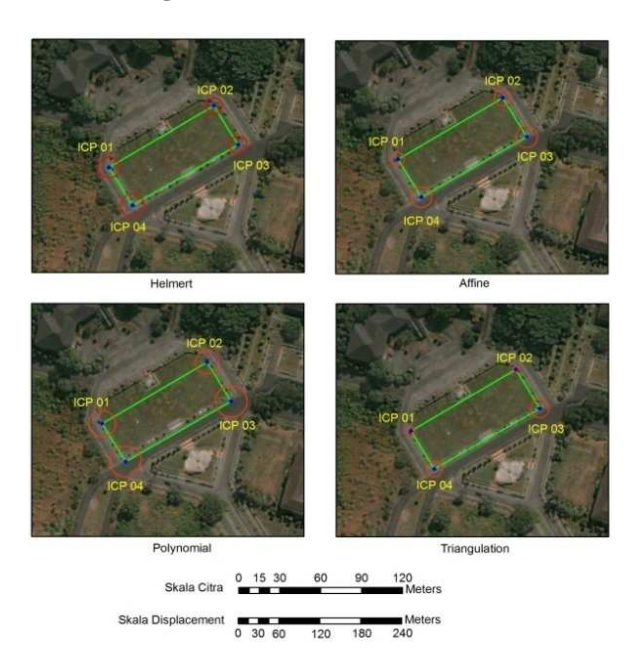

**Gambar 4** Nilai pergeseran titik ICP 01-04 dari masing-masing metode

Dari gambar diatas dapat dilihat bahwa nilai pergeseran titik/displacement terkecil dari semua titik ICP terdapat pada metode triangulation sedangkan nilai pergesaran titik terbesar terdapat pada metode polynomial. Selain itu, dapat dilihat juga bahwa dari keempat metode yang mempunyai nilai pergeseran titik secara konsisten yaitu terdapat pada titik ICP 03 dan ICP 04. Hal ini mungkin dikarenakan adanya obstruksi pada saat dilakukan pengambilan data pada titik tersebut. Hal ini bisa dibuktikan dengan adanya foto pada saat pengambilan seperti berikut.

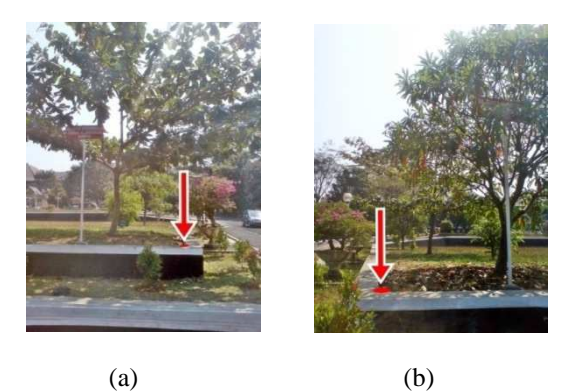

#### **Gambar 5** Foto Pengukuran: (a) ICP 03, (b) ICP  $04$

Ataupun bisa juga disebabkan karena besarnya RMSE dari GCP yang terdekat, sehingga berpengaruh juga terhadap besar nilai pergeseran titik ICP nya. Titik GCP yang berdekatan dengan titik ICP 01-04 adalah titik GCP 16 seperti pada gambar berikut.

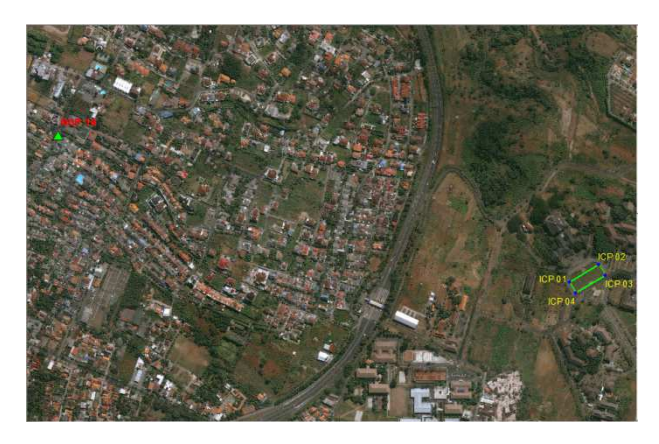

**Gambar 6** Titik GCP terdekat dengan ICP 01-04

## **Analisis Pergeseran Koordinat Titik ICP pada Citra Hasil Rektifikasi dari Masing-masing Metode.**

Hasil dari nilai pergeseran titik-titik ICP pada citra hasil rektifikasi dengan menggunakan masingmasing metode seperti yang telah dijelaskan diatas dapat dilihat pada grafik berikut.

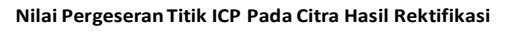

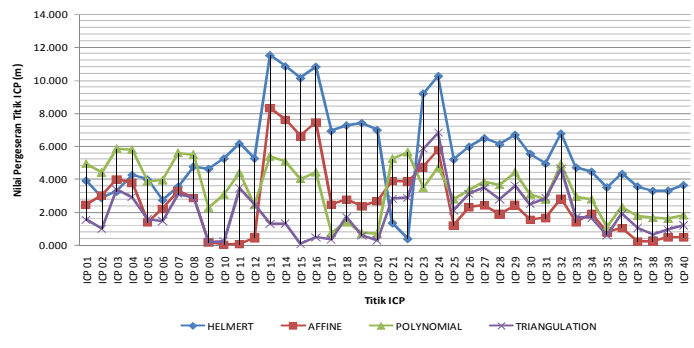

## **Gambar 7** Grafik Nilai Pergeseran Titik ICP Pada Citra Hasil Rektifikasi

# **Analisis Perbandingan Luas ICP dengan Citra Hasil Rektifikasi**

Selain didapatkan nilai RMSE ICP dari citra terektifikasi dapat juga dihasilkan data luasan atau area dari bidang yang dibatasi oleh koordinatkoordinat tersebut. Untuk hasil luasan dari koordinat ICP dihitung dengan *software AutoCAD*, sedangkan untuk luasan citra hasil rektifikasi dihitung dengan identifikasi titik-titik pada citra menggunakan *software Global Mapper v 11*. Luas hasil perhitungan dengan menggunakan ICP memilki selisih yang cukup signifikan dengan luas hasil dari citra terektifikasi. Hasil selisih luas dari perhitungan dengan menggunakan ICP dan masingmasing metode rektifikasi dapat disimpulkan sebagai berikut.

## **1. Metode** *Helmert*

Hasil selisih luas antara koordinat ICP dengan citra hasil rektifikasi dengan metode ini berkisar antara range 0.82 % sampai 15.02 %.

## **2. Metode** *Affine*

Hasil selisih luas antara koordinat ICP dengan citra hasil rektifikasi dengan metode ini berkisar antara range 0.09 % sampai 16.01 %.

# **3. Metode** *Polynomial*

Hasil selisih luas antara koordinat ICP dengan citra hasil rektifikasi dengan metode ini berkisar antara range 0.02 % sampai 14.71 %.

#### **4. Metode** *Triangulation*

Hasil selisih luas antara koordinat ICP dengan citra hasil rektifikasi dengan metode ini berkisar antara range 1.16 % sampai 14.24 %.

# **KESIMPULAN**

Berdasarkan analisis hasil penelitian dan uraian yang telah dikemukakan pada bab sebelumnya, maka dapat diambil beberapa kesimpulan sebagai berikut:

- 1. Dari proses rektifikasi menggunakan titik-titik GCP dari pengukuran GPS statik singkat diperoleh hasil RMSE rata-rata terendah dengan menggunakan metode *Triangulation* yaitu sebesar 2,15 m apabila dibandingkan dengan metode *Polynomial* (RMSE rata-rata: 3,22 m), metode *Affine* (RMSE rata-rata: 6,13 m) dan metode *Helmert* dengan RMSE ratarata tertinggi 16,25 m.
- 2. Nilai pergeseran titik dari hasil rektifikasi dengan menggunakan masing-masing metode yang memenuhi syarat penelitian yaitu

dibawah 2 piksel atau sekitar 1,20 meter yaitu metode *Helmert* sebesar 2.5 %, metode *Affine* sebesar 25 %, metode *Polynomial* sebesar 10 % dan metode *Triangulation* sebesar 30 %. Dengan demikian bisa disimpulkan bahwa hasil dari rektifikasi citra yang telah dilakukan belum memenuhi syarat penelitian.

# **SARAN**

Saran yang dapat penulis berikan pada penelitian ini yaitu:

Dari hasil ketelitian rektifiksi citra yang diperoleh yakni ± antara 2.15 m – 16.25 m apabila akan dibuatkan peta untuk keperluan pengukuran, maka skala maksimal yang disarankan yaitu 1 : 10.000

# **DAFTAR PUSTAKA**

- Abidin, H.Z, 2001, *Pemetaan Posisi dengan GPS dan Aplikasinya,* Pradnya Paramita, Jakarta.
	- \_\_\_\_\_\_\_, *Survey dengan GPS,* Pradnya Paramita, Jakarta.
- Digitalglobe, 2009, Quickbird Imagery Products, Product Guide, Revision 5.0, Http://www.digitalglobe.com.
- Lillesand, T.W dan Kiefer, R.W, 1993, *Penginderaan Jauh dan Interpretasi Citra,*  Penerjemah Dulbahri, P.Suharsono, Hartono dan Suharyadi, Penyunting Sutanto, Gadjah Mada University Press, Yogyakarta.
- Prahasta, Eddy, 2008, *Model Permukaan Dijital*, Informatika, Bandung.

\_\_\_\_\_\_\_, *Remote Sensing "Praktis Penginderaan Jauh & Penglahan Citra Dijital dengan Perangkat Lunak ER Mapper"*, Informatika, Bandung.

- Prasetya, Rangga Bayu, 2011, *Analisis Ketelitian Koreksi Geometrik Citra Quickbird Menggunakan Titik Cors.* Tugas Akhir, Jurusan Teknik Geodesi, Universitas Diponegoro.
- Ramdhan, Lucky Wahyu, 2009, *Studi Terhadap Ketelitian Penggunaan Citra Ikonos untuk Pembuatan Peta Skala Besar Ditinjau Dari Aspek Geometrik,* Tugas Akhir, Jurusan Teknik Geodesi, Universitas Diponegoro.
- Soedomo, Agoes S., 2004, *Sistem & Transformasi Koordinat,* Depertemen Teknik Geodesi Fakultas Teknik Sipil & Perencanaan, ITB, Bandung
- Soenarmo, Sri Hartati, *Penginderaan Jauh dan Pengenalan Sistem Informasi Geografis Untuk Bidang Ilmu Kebumian,* ITB, Bandung.
- \_\_\_\_\_\_\_, *PCI Geomatica V 9.1.5 Praktis,* Jurusan Teknik Geodesi, Universitas Diponegoro.
- Umarjono, 2001 , *Diktat Kuliah Sistem Transformasi Koordinat*, Penerbit ITB, Institut Teknologi Bandung.